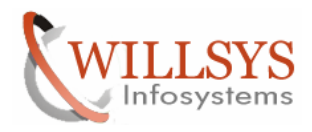

### **APPLIES TO:**

Early Watch Alert

### **SUMMARY**

 This article explains how to configure the Early Watch Alerts in the System for the Solution.

### **AUTHOR:**

K.VENKATA RAMU**.** 

### **COMPANY:**

Willsys Infosystems Pvt. Ltd.,

### **CREATED ON:**

17<sup>th</sup> March 2012.

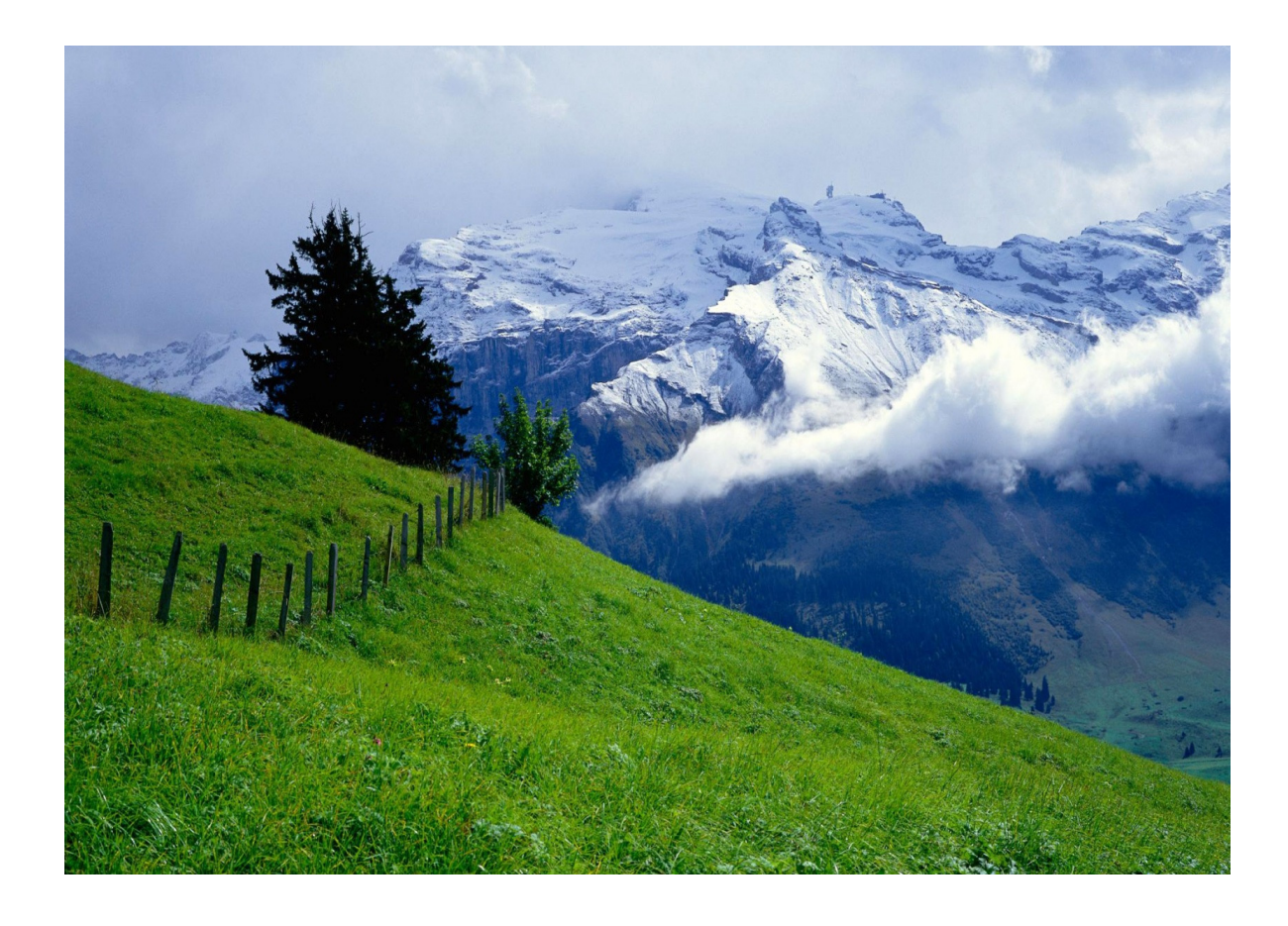

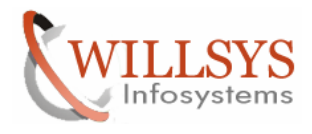

# **EARLY WATCH REPORT**

Execute Transaction Code "**DSWP**"

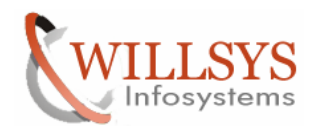

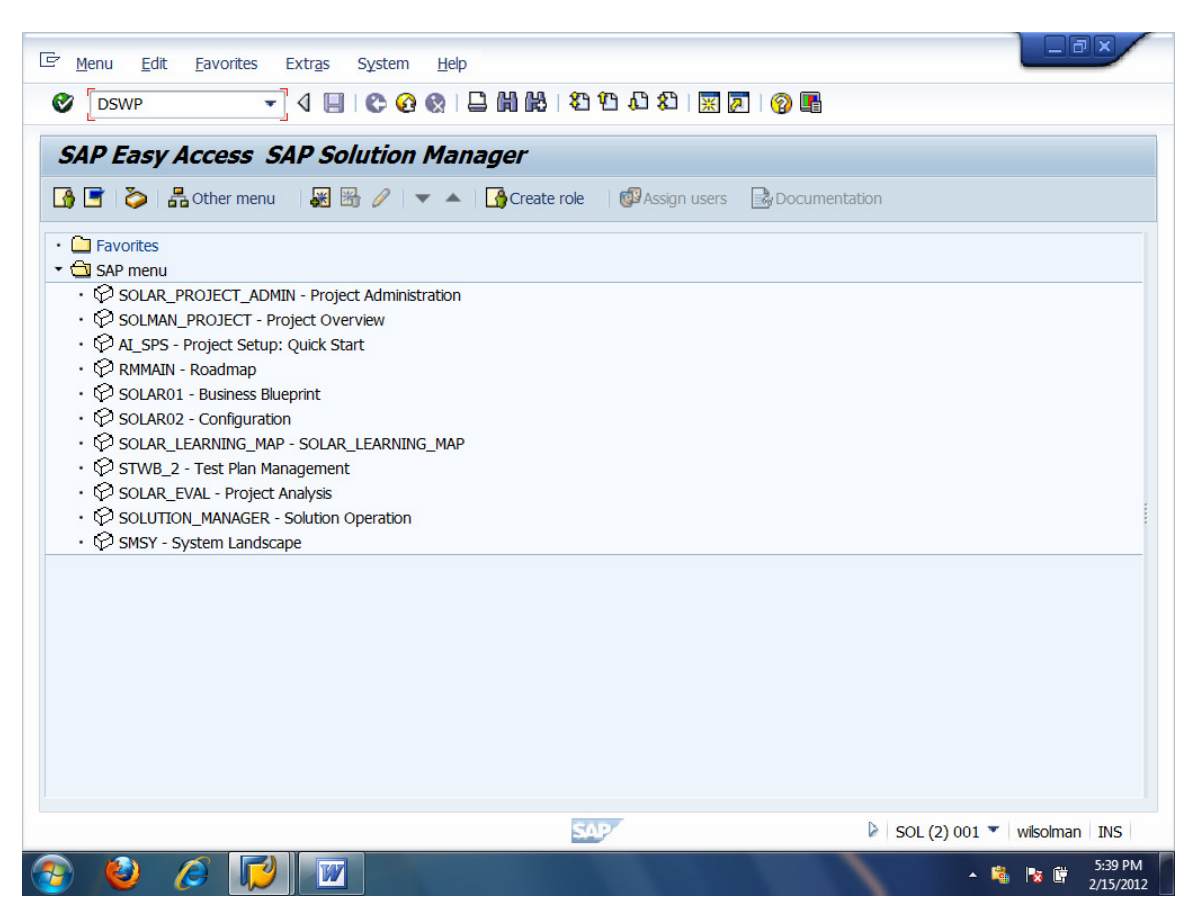

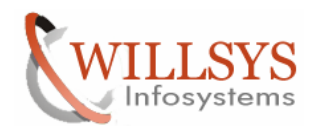

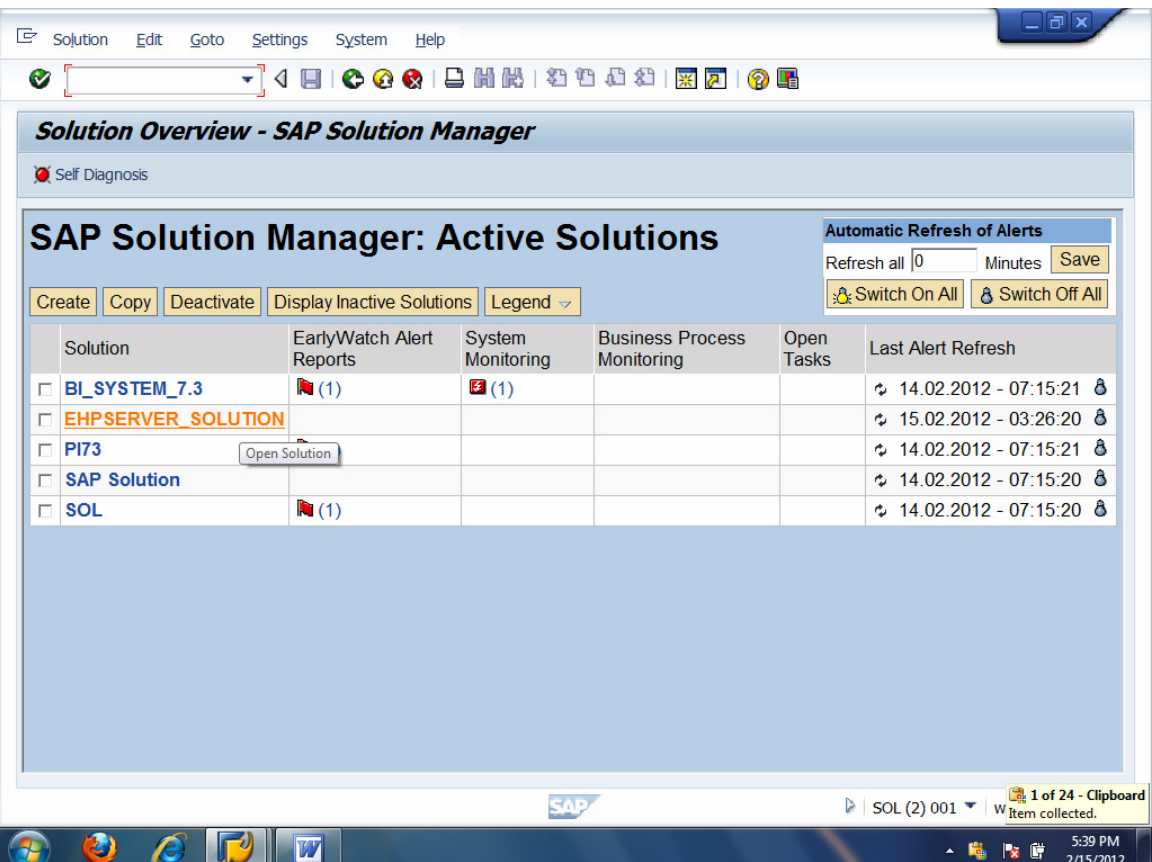

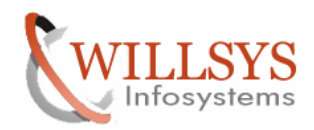

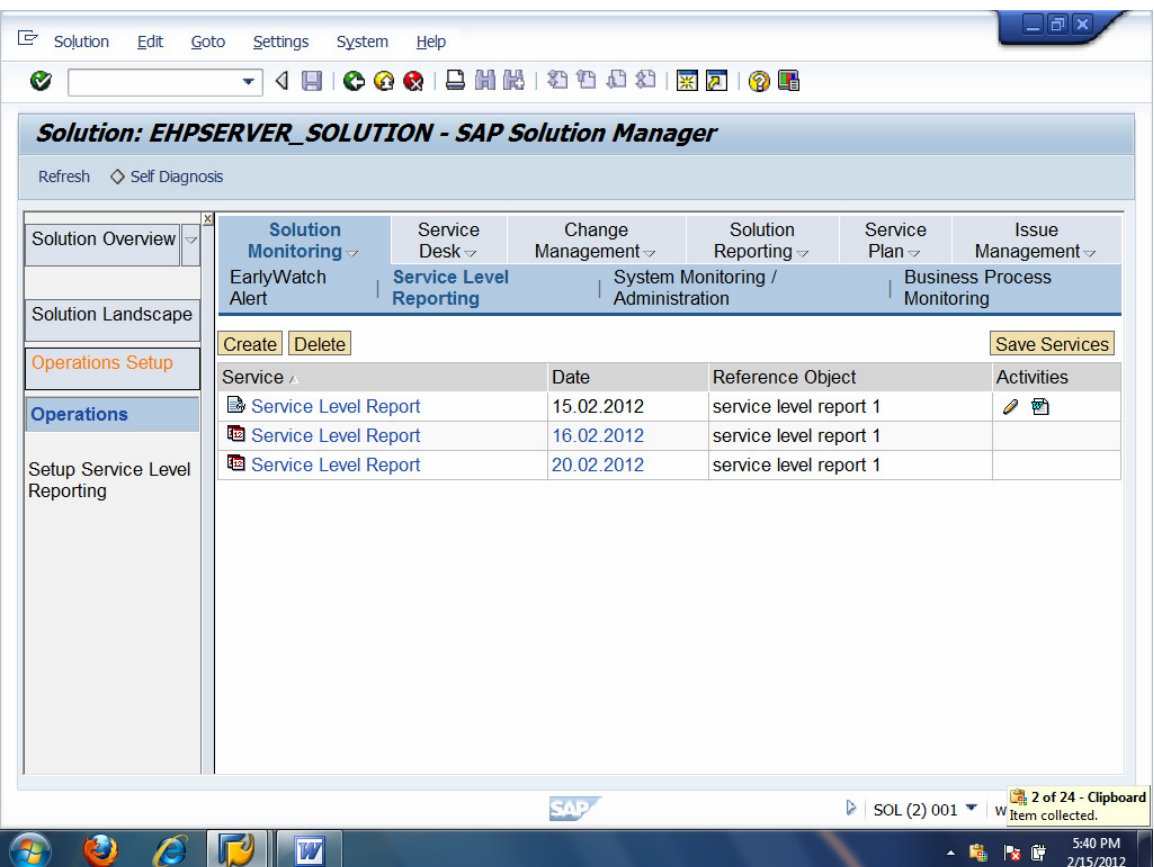

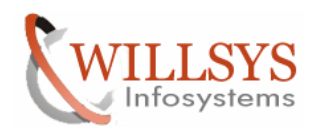

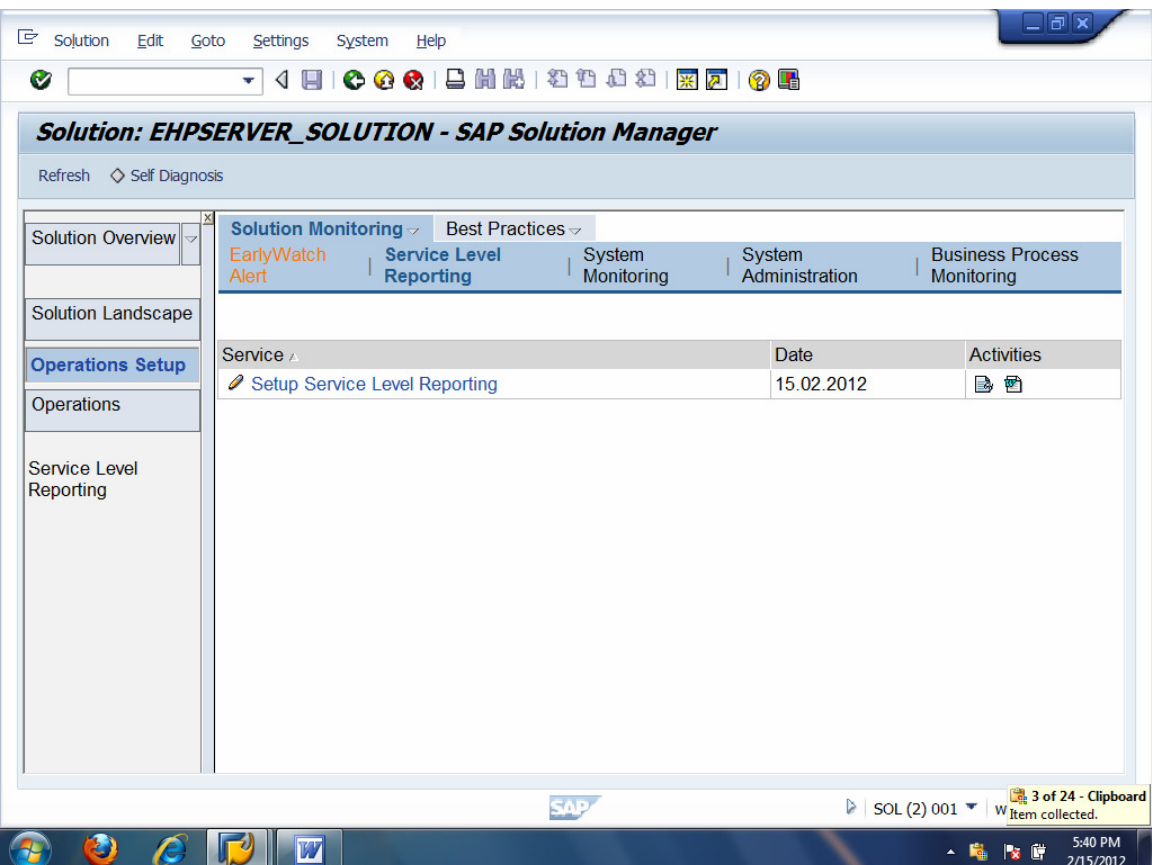

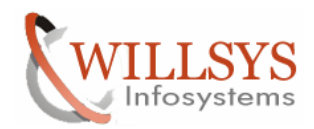

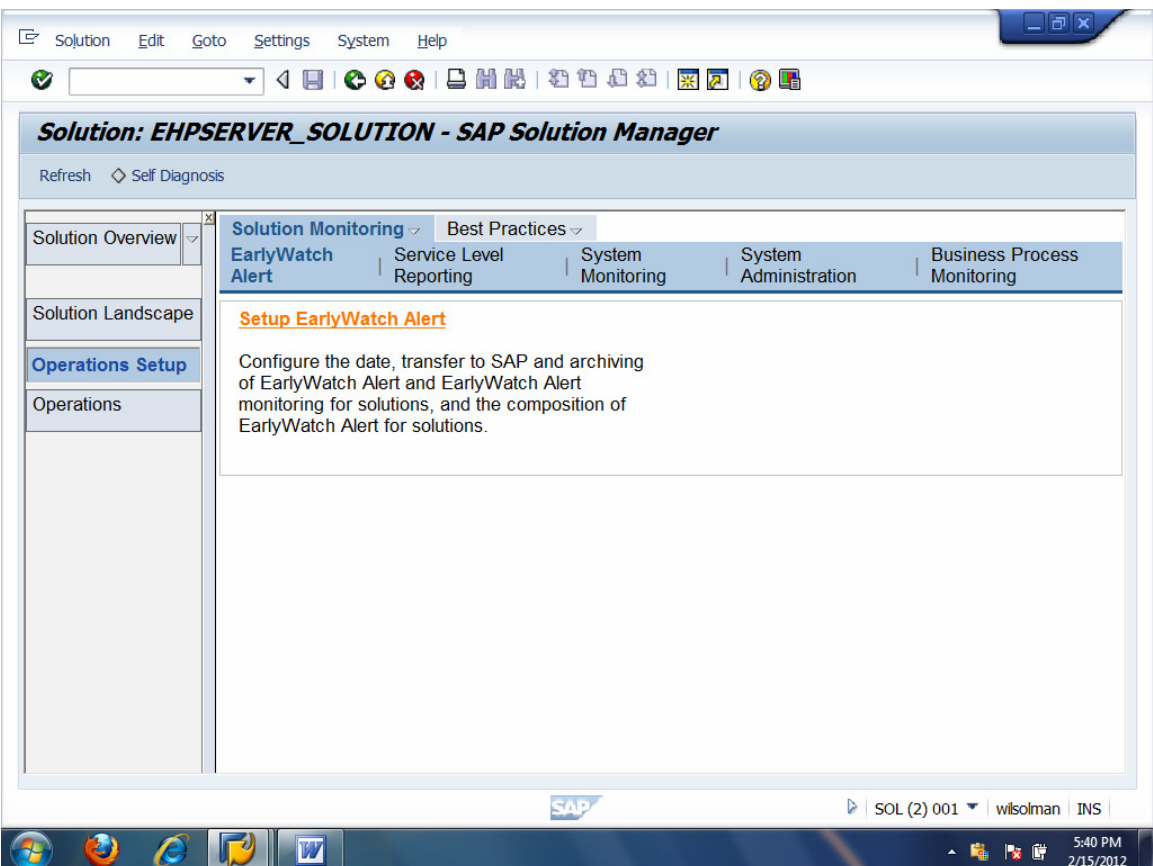

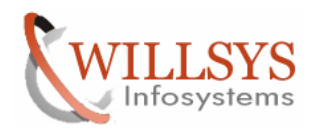

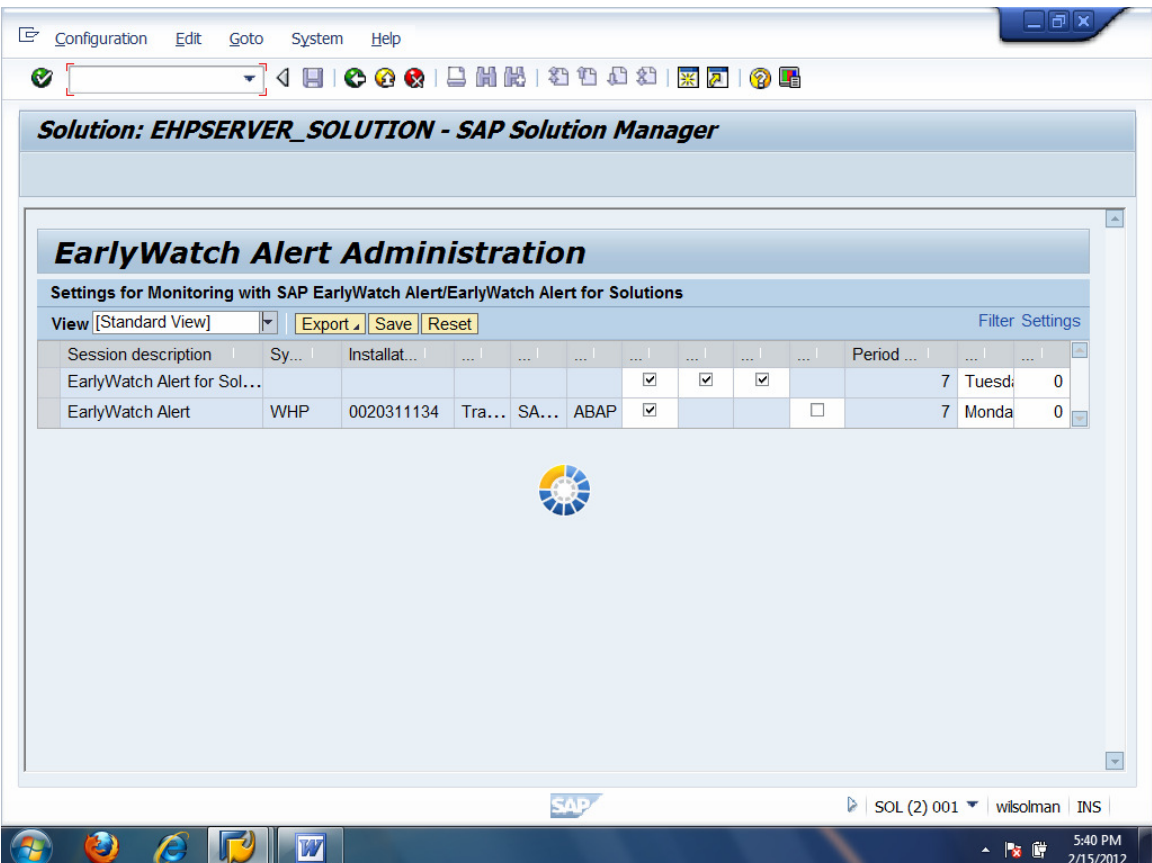

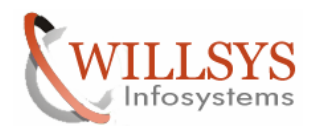

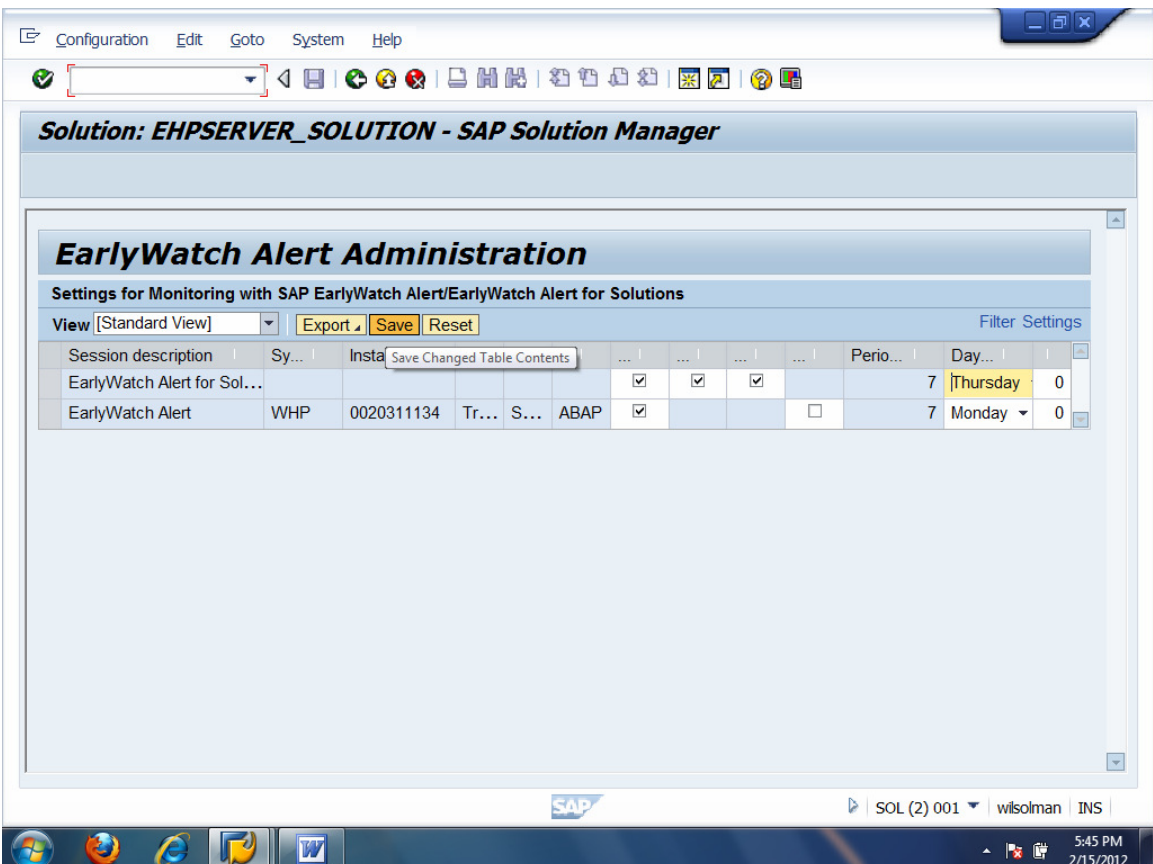

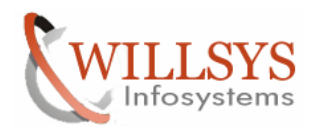

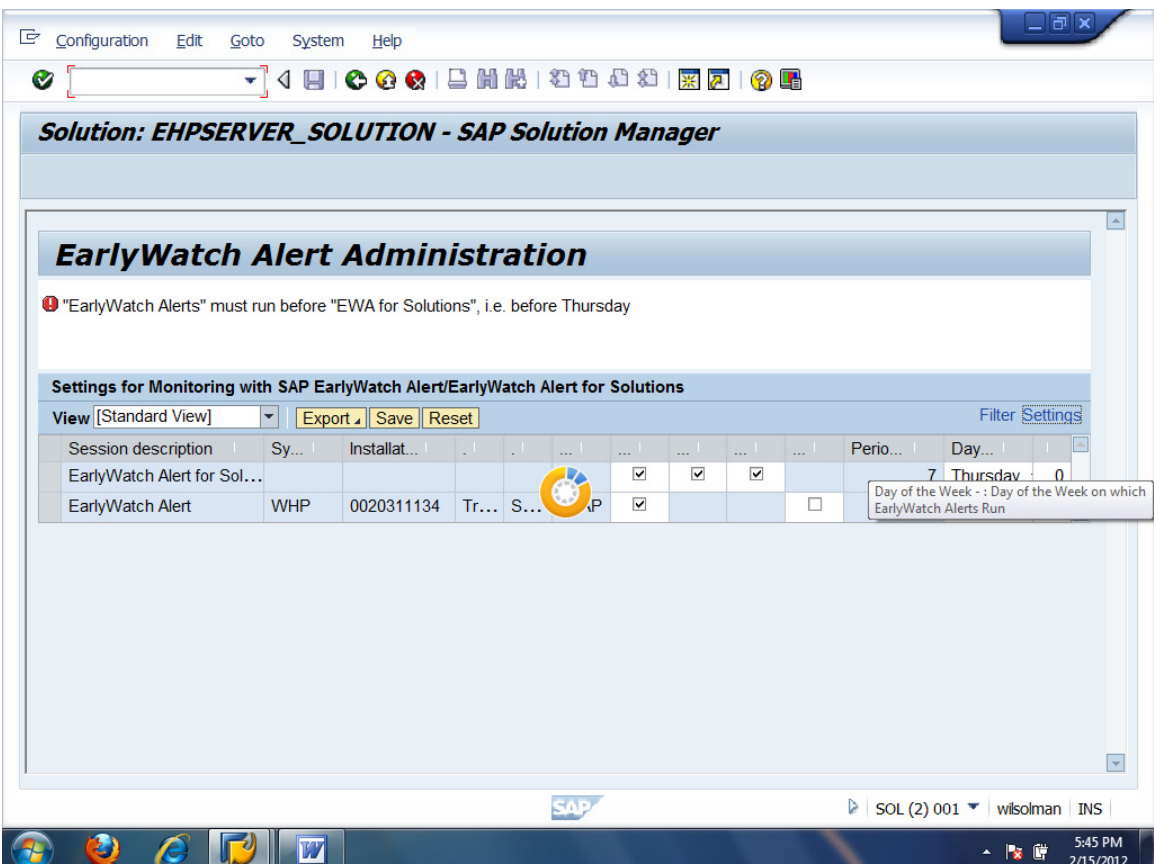

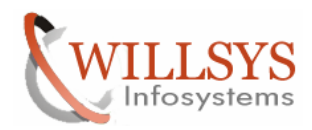

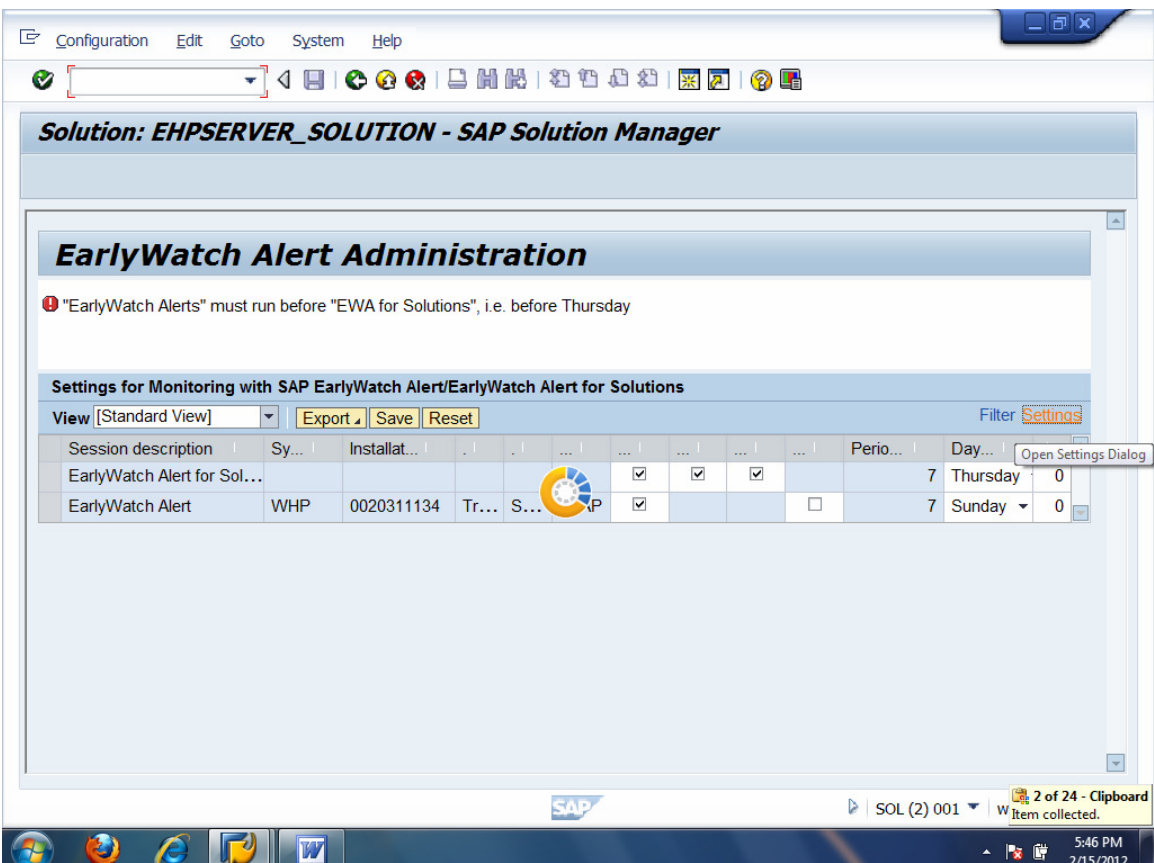

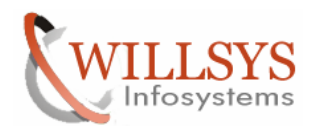

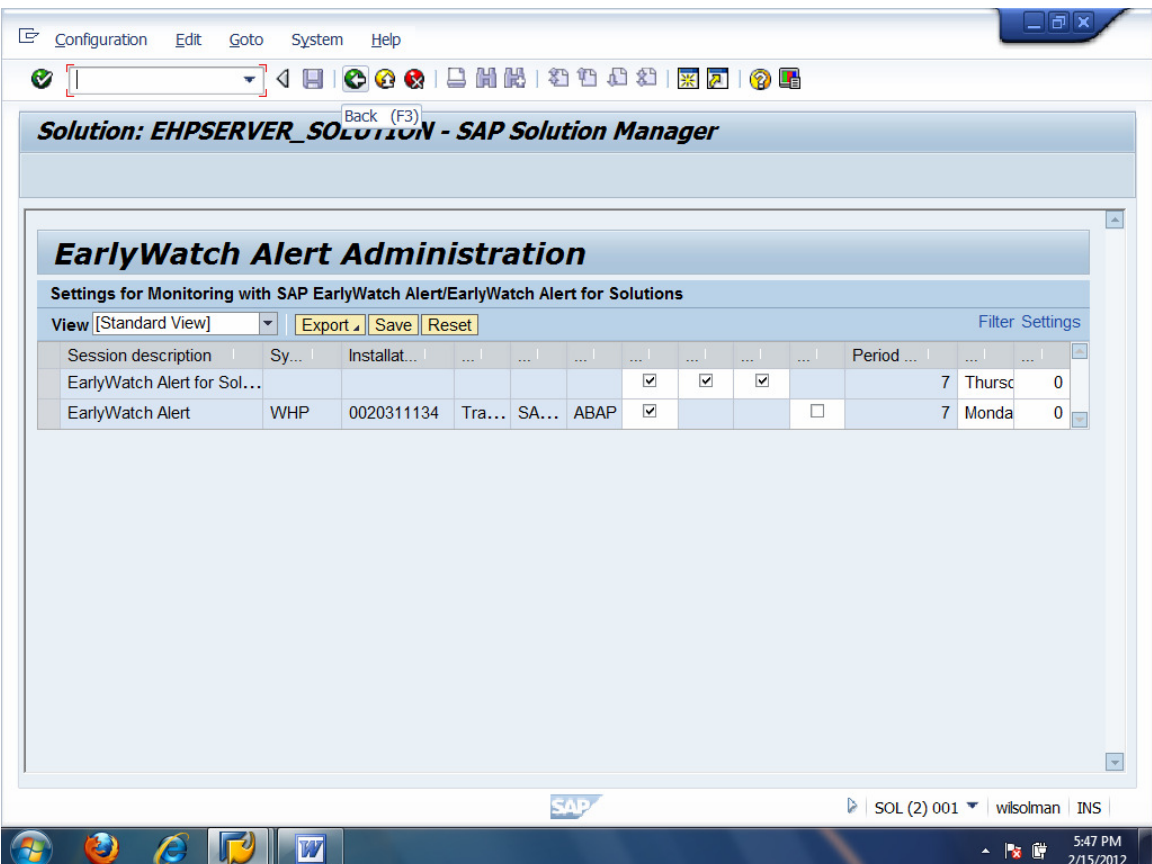

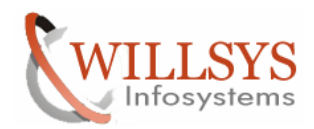

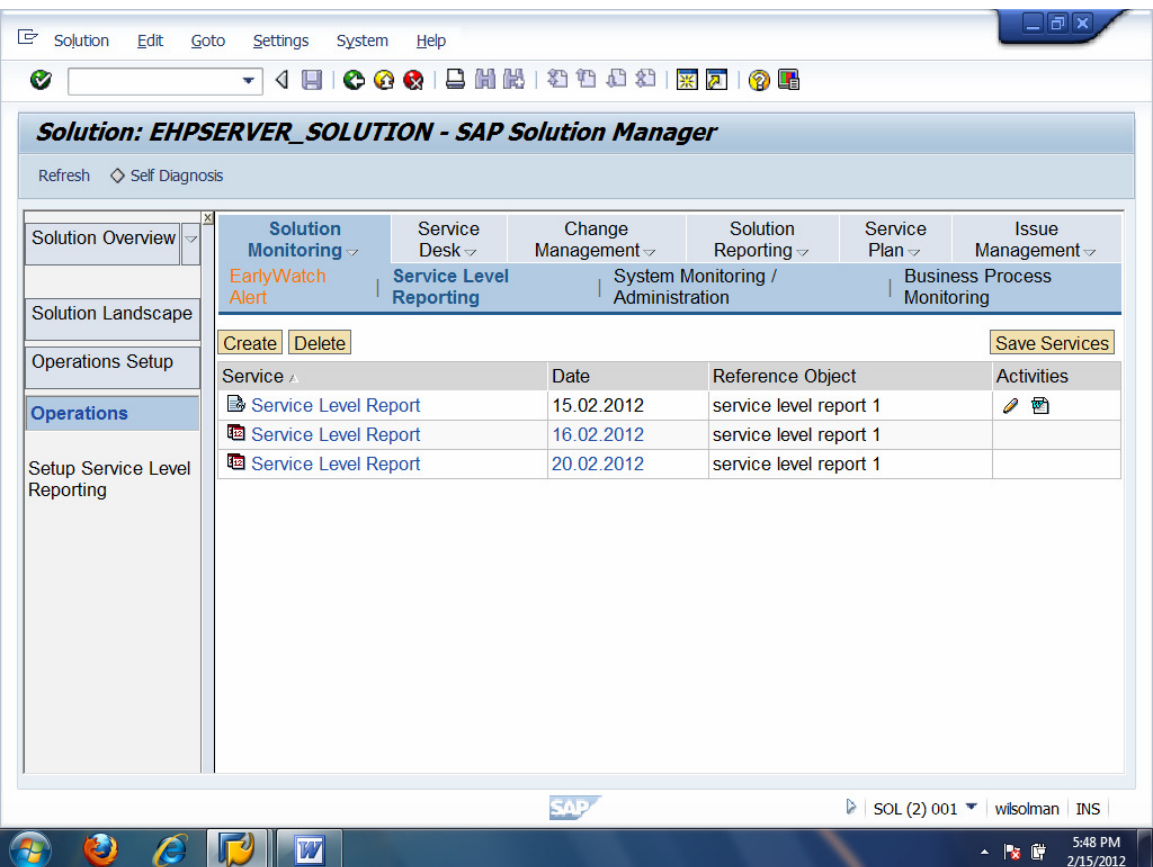

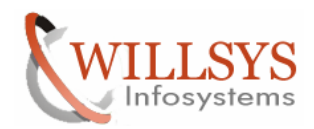

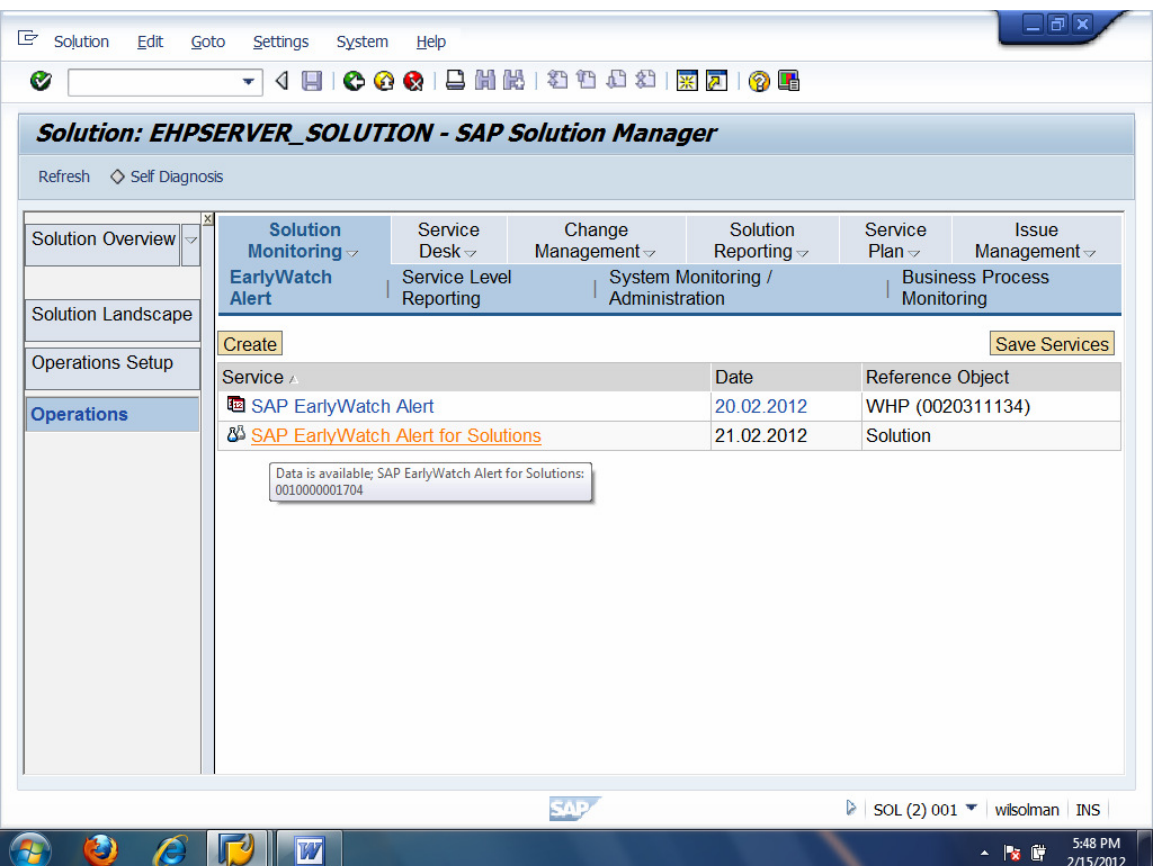

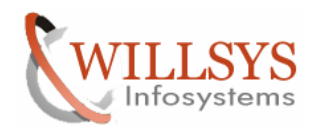

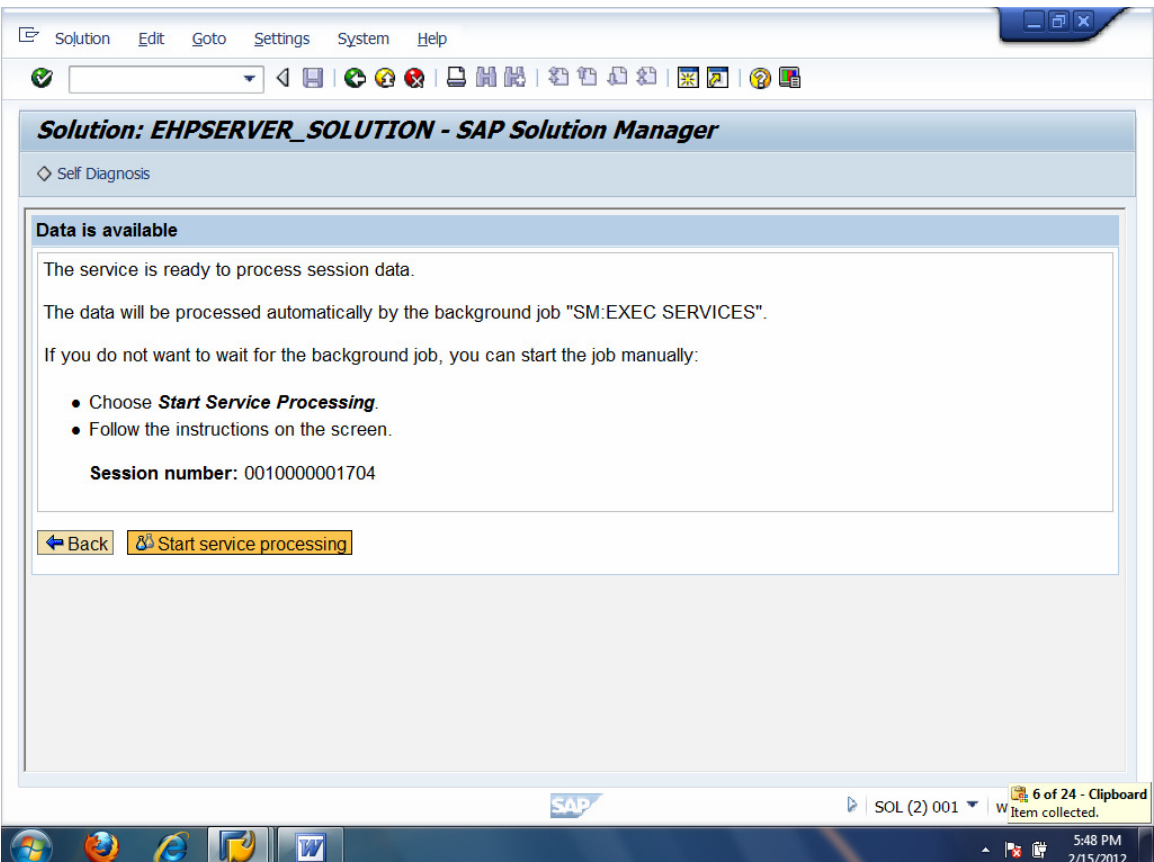

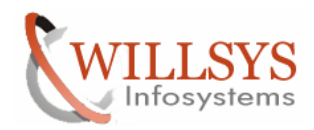

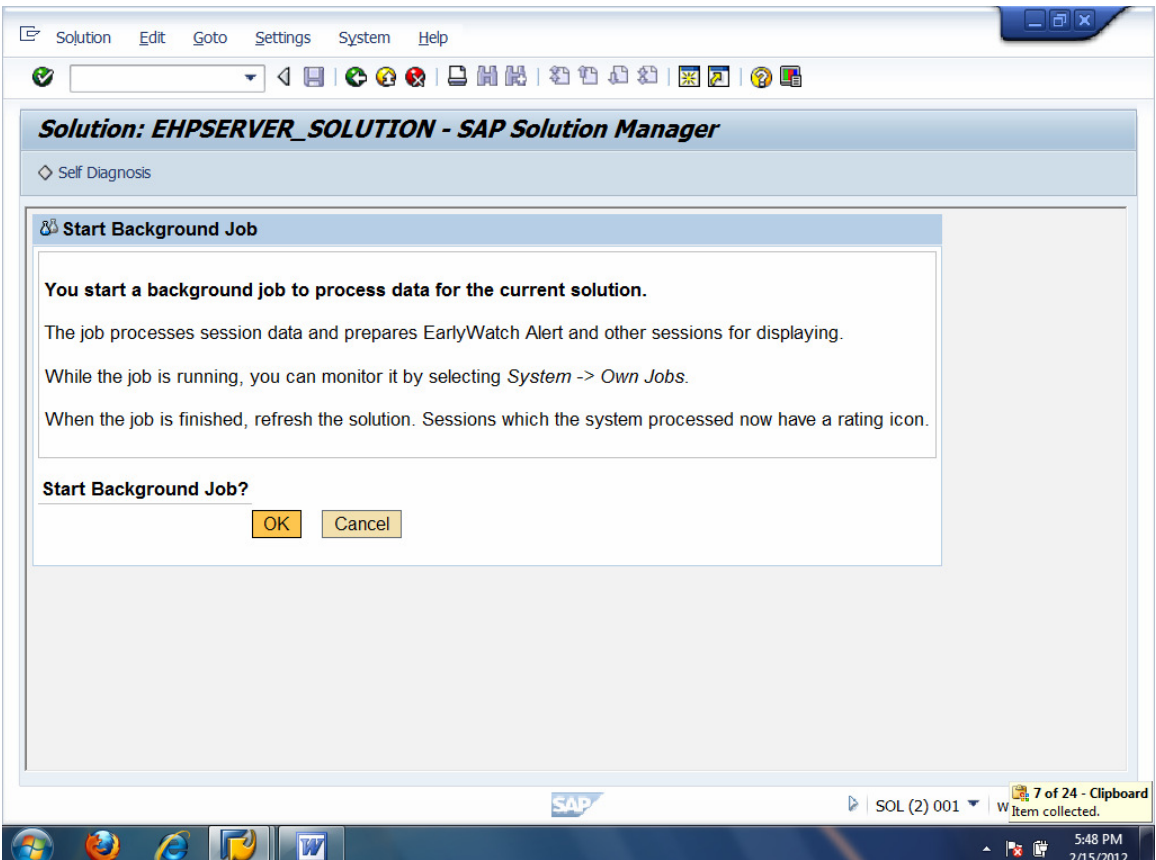

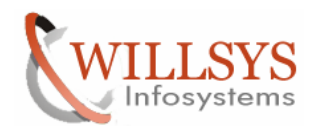

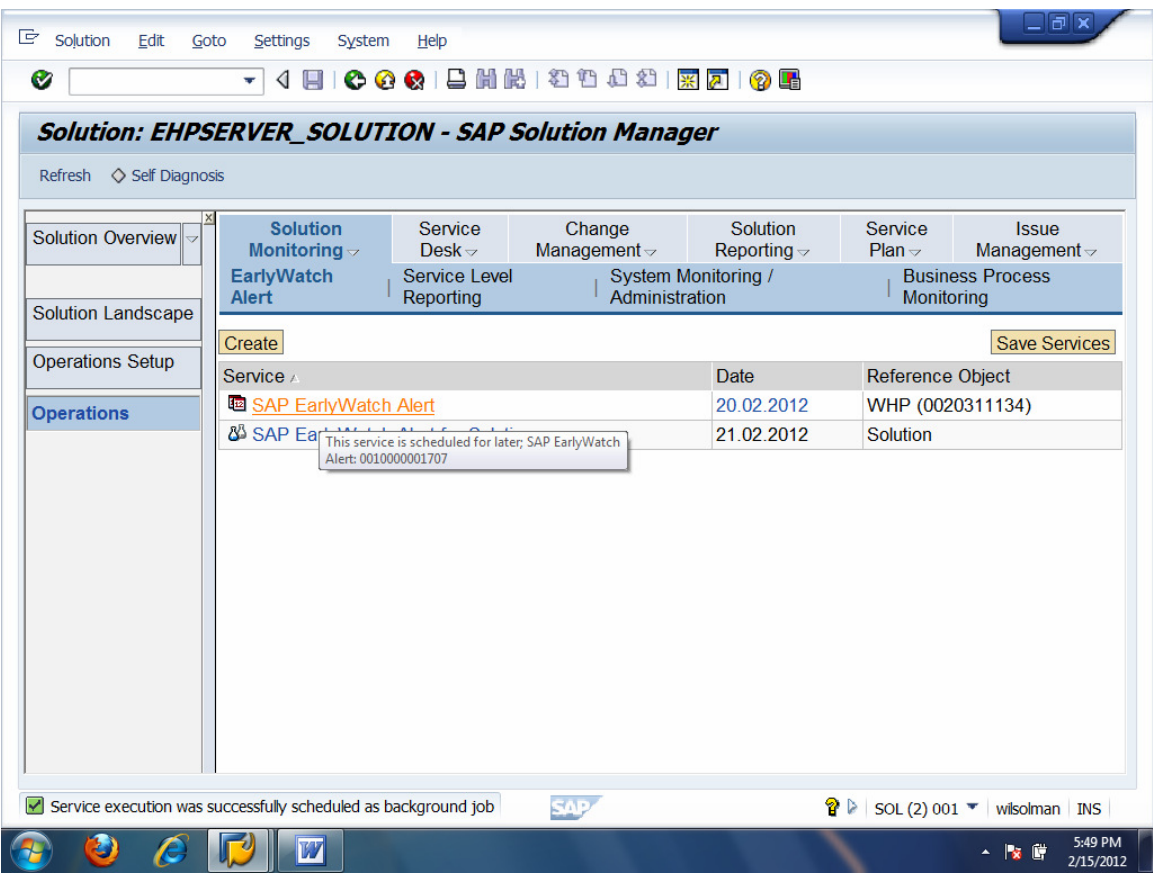

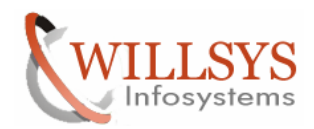

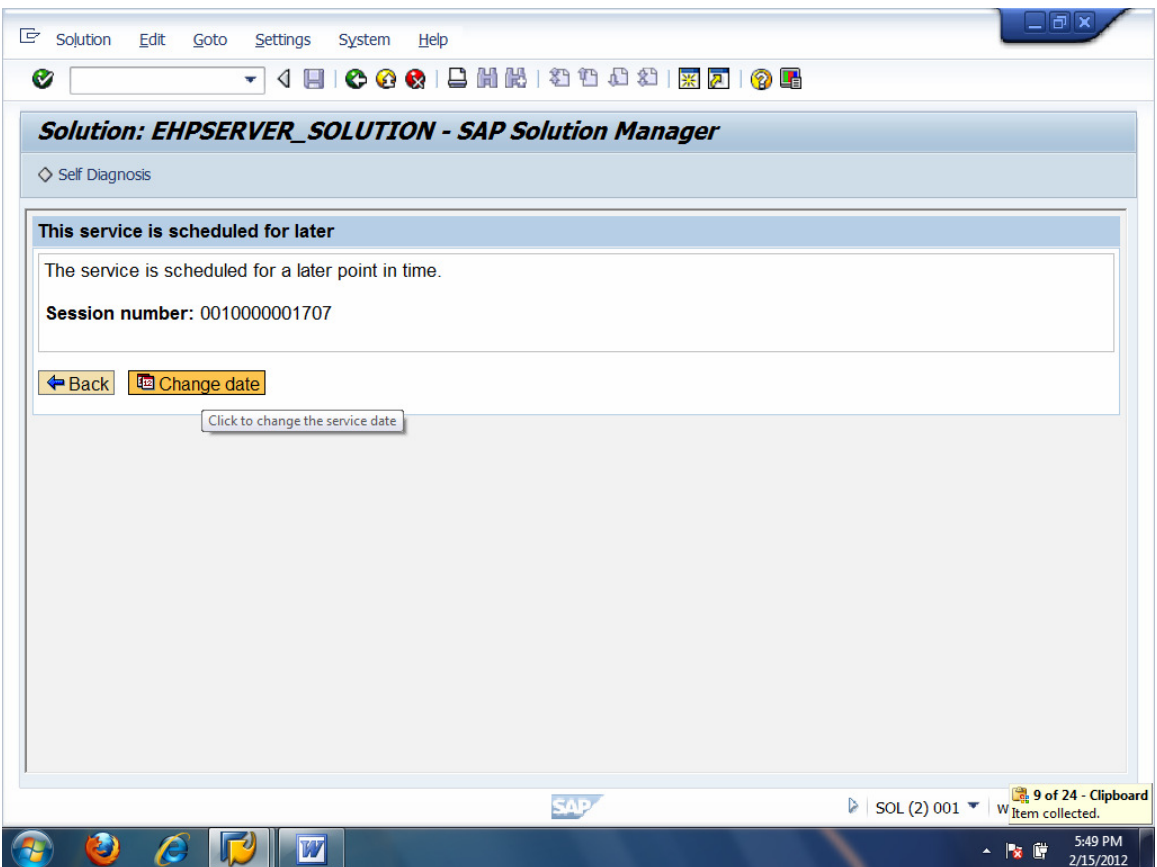

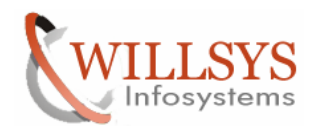

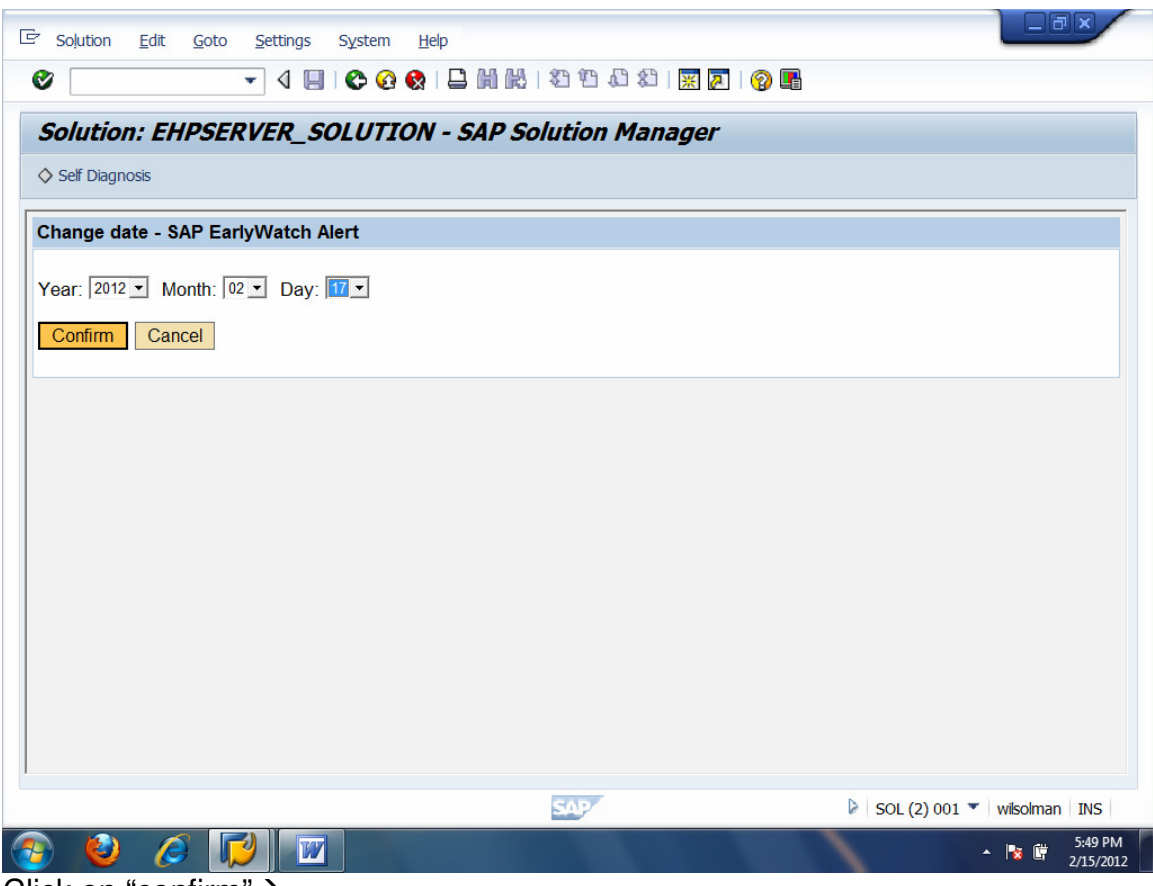

Click on "confirm" $\rightarrow$ 

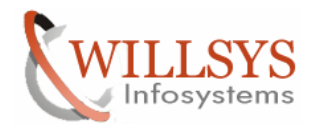

### Related Content**:**

www.help.sap.com

www.sdn.sap.com/irj/sdn/index.

# Disclaimer and Liability Notice:

Willsys Infosystems will not be held liable for any damages caused by using or misusing the information, code or methods suggested in this document, and anyone using these methods does so at his/her own risk.

Willsys Infosystems offers no guarantees and assumes no responsibility or liability of any type with respect to the content of this technical article or code sample, including any liability resulting from incompatibility between the content within this document and the materials and services offered by Willsys Infosystems. You agree that you will not hold, or seek to hold, Willsys Infosystems responsible or liable with respect to the content of this document.